<アプリインストール方法>

## 1.「EDX UniText」を検索します。

## QR コードからアクセスする場合 Android やタブレット等から以下の QR コードを読み込み、表示された URL にアクセスします。

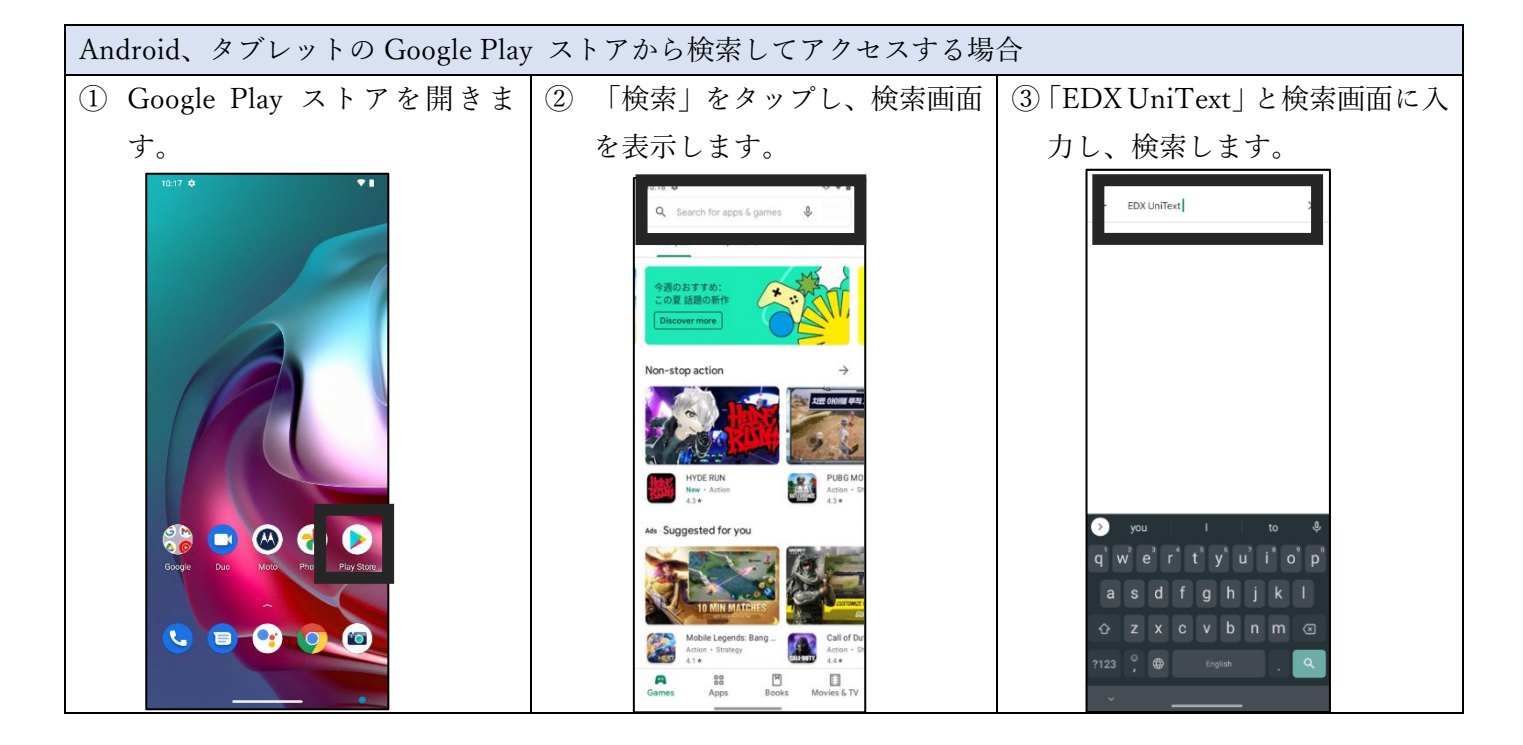

## 2.「インストール」をタップして、インストールを行ってください。

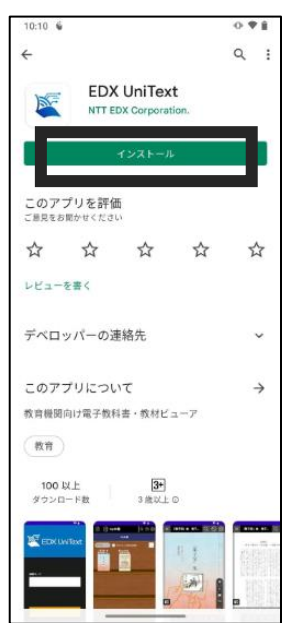